# Ostateczna specyfikacja techniczna pliku płaskiego

udostępnianego w ramach "Wykazu podmiotów zarejestrowanych jako podatnicy VAT, niezarejestrowanych oraz wykreślonych i przywróconych do rejestru VAT" | 09.01.2020

- 1. Plik płaski służy do weryfikacji numeru rachunku rozliczeniowego, imiennego rachunku w SKOK lub rachunku wirtualnego, danego numeru NIP w danym dniu występującym na "Wykazie podmiotów zarejestrowanych jako podatnicy VAT, niezarejestrowanych oraz wykreślonych i przywróconych do rejestru VAT", zwany w dalszej części dokumentu Wykaz podatników VAT. Brak danych w pliku płaskim nie może być podstawą do stwierdzenia niewystępowania podatnika na Wykazie podatników VAT.
- 2. Codziennie o godzinie 7.00 w początkowym okresie udostępniania pliku płaskiego, a docelowo o godzinie 00:01 będzie udostępniany jeden plik płaski, prezentujący aktualne dane, którymi zasilany jest także Wykaz podatników VAT w wersji WWW oraz API.
- 3. Do weryfikacji podatnika w oparciu o plik płaski niezbędne jest posiadanie przez użytkownika pliku dwóch informacji: identyfikatora podatkowego NIP oraz numeru rachunku rozliczeniowego, imiennego rachunku w SKOK lub rachunku wirtualnego (numeru NRB).
- 4. Plik zawiera dane z dnia generowania pliku. Data generowania pliku będzie podana w nazwie pliku oraz w jego nagłówku (część "nagłówek"). W części "Nagłówek" będą także znajdowały się informacje ile razy została powtórzona transformacja wyliczania skrótu dla jednej kombinacji oraz schemat w jaki sposób zbudować ciąg znaków, który należy poddać transformacji.
- 5. Dane w pliku płaskim będą dostępne w formacie JSON.
- 6. Aktualny na dany dzień plik będzie posiadał powtarzalną nazwę z datą generowania pliku +.JSON.
- 7. Nie będzie limitu pobrań pliku płaskiego.
- 8. Plik płaski pozwoli na potwierdzenie wystąpienia danej pary: numeru NIP oraz numeru rachunku rozliczeniowego, imiennego rachunku w SKOK lub rachunku wirtualnego na Wykazie podatników VAT, aktualnych na dzień generowania pliku.
- 9. Para informacji: identyfikator podatkowy NIP oraz numer rachunku rozliczeniowego, imiennego rachunku w SKOK lub rachunku wirtualnego w pliku płaskim nie będzie dostępna w sposób jawny.
- 10. Dane o dacie generowania pliku, identyfikatorze podatkowym NIP oraz numerze rachunku rozliczeniowego, imiennego rachunku w SKOK lub rachunku wirtualnego będą poddane transformacji funkcją skrótu SHA-512. Ta sama funkcja skrótu będzie wykorzystywana do generowania sumy kontrolnej dla pliku płaskiego.
- 11. Wartości skrótów w pliku będą podzielone na dwa bloki: "skróty podatników czynnych" oraz "skróty podatników zwolnionych". W pliku będą dane jedynie podatników z tymi statusami.
- 12. Plik płaski będzie udostępniany na dedykowanym serwerze. Będzie dostępny jeden, stały link do serwera na stronie Wykazu podatników VAT.
- 13. Będzie możliwość pobrania plików archiwalnych z ostatnich 30 dni, dostępnych na tym samym serwerze.
- 14. Plik płaski będzie dostępny w skompresowanym archiwum (format kompresji: 7z), zawierającym następujące elementy:
	- a. Główny plik płaski z danymi niezbędnymi do weryfikacji rachunku bankowego,
	- b. Plik z sumą kontrolną z głównego pliku płaskiego,
- 15. Szacowana wielkość jednego pliku to 200 MB.
- 16. Plik będzie się składał z następujące struktury:
- a. Nagłówek: zawiera informację identyfikującą plik, czyli datę generowania pliku, liczbę wymaganych transformacji funkcją skrótu oraz schemat budowy wsadu do funkcji skrótu.
- b. Skróty podatników czynnych: zawiera informacje o dacie generowania pliku, identyfikatorze podatkowym NIP oraz numerze rachunku rozliczeniowego, imiennego rachunku w SKOK lub rachunku wirtualnego, poddane transformacji funkcją skrótu SHA512 przy zadanej liczbie powtórzeń dla wszystkich podatników o statusie czynnym.
- c. Skróty podatników zwolnionych: zawiera informacje o dacie generowania pliku, identyfikatorze podatkowym NIP oraz numerze rachunku rozliczeniowego, imiennego rachunku w SKOK lub rachunku wirtualnego, poddane transformacji funkcją skrótu SHA512 przy zadanej liczbie powtórzeń dla wszystkich podatników o statusie zwolnionym.
- d. Maski: zawiera informacje o zmiennych niezbędnych do przeprowadzenia weryfikacji obecności rachunków wirtualnych danego podatnika w pliku płaskim.
- 17. Wsad do funkcji skrótu będzie konkatenacją łańcuchów znaków: data generowania pliku, identyfikator podatkowy NIP (10 znaków), numer rachunku rozliczeniowego, imiennego rachunku w SKOK lub maski rachunku wirtualnego (26 znaków, numer NRB, nie numer IBAN), bez dodatkowych znaków specjalnych.

Przykład: funkcja skrótu SHA-512(20191017435657938649584845845845839967467456).

- 18. Struktura "maski" będzie składała się z listy masek i będzie zawierała trzy rodzaje elementów:
	- a. Element 1 ośmioznakowy identyfikator banku i oddziału (w postaci cyfr)
	- b. Element 2 miejsce w numerze rachunku, w którym dany oddział danego banku umieszcza identyfikatory klientów (wypełnione literami Y)
	- c. Element 3 miejsca przeznaczone do dyspozycji klienta (wypełnione literami X)

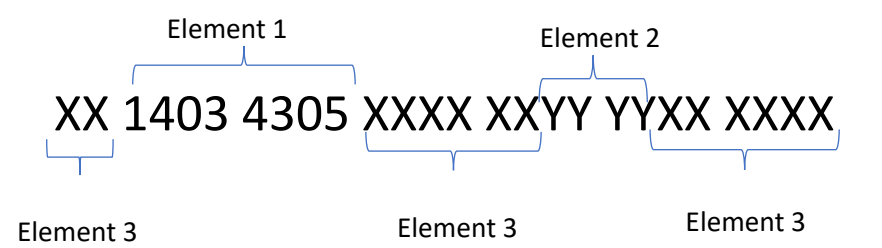

- 19. Jeżeli skrót funkcji SHA512 powtórzony określoną ilość razy z ciągu znaków: data generowania danych, identyfikator podatkowy NIP oraz numer rachunku rozliczeniowego, imiennego rachunku w SKOK lub rachunku wirtualnego nie zostanie odnaleziony w częściach ze skrótami podatników o statusach czynny i zwolniony, należy wykorzystać elementy pliku zamieszczone w części "maski" w celu zbudowania maski rachunku wirtualnego.
- 20. Maskę rachunku wirtualnego należy zbudować zgodnie z podanym opisem. W pierwszej kolejności należy odnaleźć maskę przy pomocy podanych jawnie cyfr (element 1). Następnie należy w miejsce liter Y podstawić cyfry z rachunku kontrahenta, zaś cyfry znajdujące się w miejscach odpowiadających literom X zamienić na litery X. Po zbudowaniu maski należy dokonać ponownej weryfikacji w części "skróty".

## Przykładowe dane wejściowe i wyjściowe:

### Przykład 1. Z wykorzystaniem NRB

- 1. Przykładowe dane wejściowe:
	- a. Data aktualizacji danych: 2019-10-18
	- b. NIP: 1435721230
	- c. NRB: 34102012221314181237774212
	- d. Liczba transformacii: 5000

Tworzymy konkatenację łańcuchów znaków: 20191018143572123034102012221314181237774212 i przy użyciu funkcji SHA512 wyliczamy wartość skrótu, stosując podaną w pliku płaskim "liczbę transformacji".

2. Dane wyjściowe na podstawie przykładowych danych wejściowych:

sha512(20191018143572123034102012221314181237774212)= f8b915776eab735fdd10266b2e66068447904852b82c30eeb6de30703a087eb17ea4c4a37630494607 194ddb9354c1211bd984fb5f4d9cff95f5a24ed52065e7

### Przykład 2. Z wykorzystaniem maski rachunku wirtualnego

- 1. Przykładowe dane wejściowe:
	- a. Data aktualizacji danych: 2019-10-18
	- b. NIP: 1134679109
	- c. NRB: 20721233708680000022663112
	- d. Liczba transformacji: 5000

Tworzymy konkatenację łańcuchów znaków: 20191018113467910920721233708680000022663112 i przy użyciu funkcji SHA512 wyliczamy wartość skrótu.

- 2. Wygenerowany skrót nie został odnaleziony w części "skróty". Należy dokonać powtórnej weryfikacji przy wykorzystaniu struktury "maski"
- 3. Należy stworzyć łańcuch, który odpowiada masce: XX72123370XXXXXXXYYYXXXXXX, a następnie ponownie przeprowadzić konkatenację łańcuchów znaków: 201910181134679109XX72123370XXXXXXX022XXXXXX i przy użyciu funkcji SHA512 wyliczyć wartość skrótu, stosując podaną w pliku płaskim "liczbę transformacji".
- 4. Dane wyjściowe na podstawie przykładowych danych wejściowych:

#### sha512(201910181134679109XX72123370XXXXXXX022XXXXXX)=

d3dfed802034d198b484c9f19e43c1b7540c3a7808503d01a5ccedbb169012bee6a77979ed46b27f5de 2bee0d22eb7c7ca9522dfa92e465999e68e9906e01425

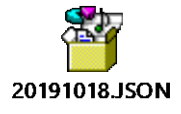

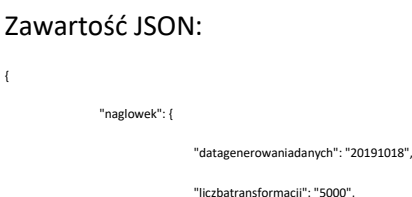

bankowego"

},

"e80dad0664355227bb8f28c854467f6ff6eb10d05f7a6d23f3a23788788ba69f87dec801fd897a0f57bc674c87022f73807e48b1947569a36e2034835f02a436", "371a4fbf2b393338d0a6c619ec18fe5f636fdc1992c09763acfd5dae0bb97b13359fb091e4a196ba085d1a60a312733d6a384e937e32c9aef7063c7911d46b84", "ef23fa00679d0ea058bd08ad8347253b04bb433c7ae251280d50aa25a4ebac5f961e9411035e8b5e1cddd815d21ae15d0ca655177c4e2ee5e1af5171adb1ac3a", "140f03c7332d0c55af68e1aa7794b96eb230796cb4ee434831ddd4cba3a635477b47ca1d5ae521a32845686dddca281767eb8ebc0bef260c184c241c583f7e41", "3739f6cf2a979cf66f3274ef40115d764e72a8f4efa327196f3b8eed192e118b668c4c2b914e6f45ec19f4ea0a8ed42931f7371b661e02e4536eef9717032d98", "518532d7d459a95991bab75ff61d4840ef911d107c3d8c36e470af91e60558daab3a8ec9e8a45f6f92b3da516f6ce6dc503c86fdf5bf1e434fd4e952831afaff", "58d93e935797ec83aab8a83ed8087a1c24a6a4a45b20918494f19188f8469b6259898646433764e4c33dfebf5831c277ee21b382ae6d2c091c2a0f32bb643635", "1166a098291d26d73894033965dd6099fcb5ee0ae4d924a7a40592f702ca7c6bf419d8ca0c57240de48834024008c081a9a5ce3555cdc2ff504a3f3bba68c1d6"

],

#### "skroty podatnikow zwolnionych": [

"skroty podatnikow czynnych": [

"e1dea3f0c38361ff5da4e495f3a3994c2b35f5bc21d71b617153b072b07300fd2f89a96030741b6bf4399e5c9c65ff296ff85dd007ed13b832c8e5c94702eb66", "a7eccea27d100dfe4d9a9665734263fef308ff0c20726e3a3f94e9f37cd287b2857e83465df7ea708d2f3e6c7f93fc73b5c903cc8755760a5bc09d3098c933a2"

],

"maski": [

"XX72123370XXXXXXXYYYXXXXXX", "XX54383912XXXXYYYYYXXXXXXX", "XX72124011XXXXXXXXXXYYYYYY",

"XX33401111XXXXXXXXYYYYXXXX"

]}